### 技術ノート KGTN 2015081702

# 現 象

[Cloudn] クラウドエヌ (Cloudn) 上の GG サーバーを GGEasyMonitor で監視したいが設定方法は?

## 説 明

監視サーバーからの刈り取り方式 (パッシブ) での監視は,以下の設定で行うことが出来ます.

1. GGEasyMonitor の設定

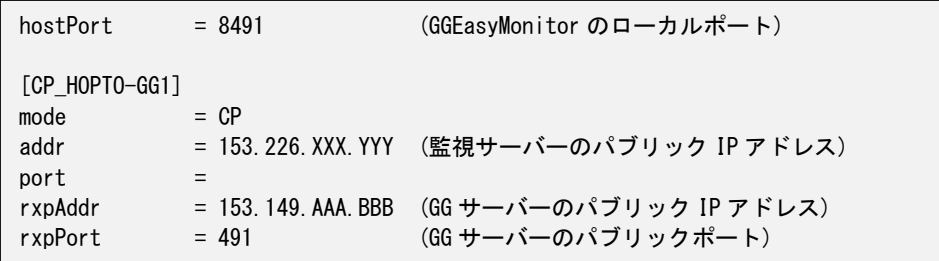

#### 2. ファイアウォールの設定

GGEasyMonitor の待ち受けポート (8491) の受信を許可

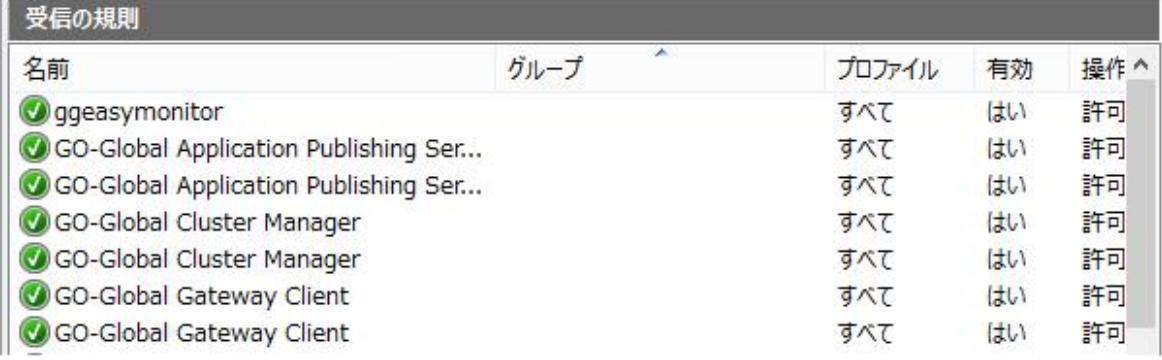

#### 3. VPC のポート転送を設定

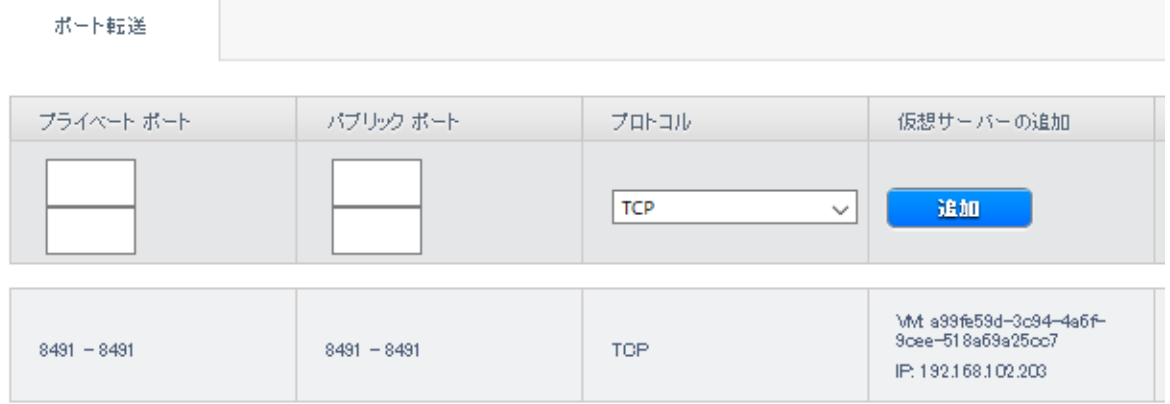

Last reviewed: Aug 17, 2015 Status: DRAFT Ref: NONE Copyright © 2015 kitASP Corporation